# Le champ EQ de Microsoft Word

## Télécharger ce document (RTF + Zip ; 38 Ko)

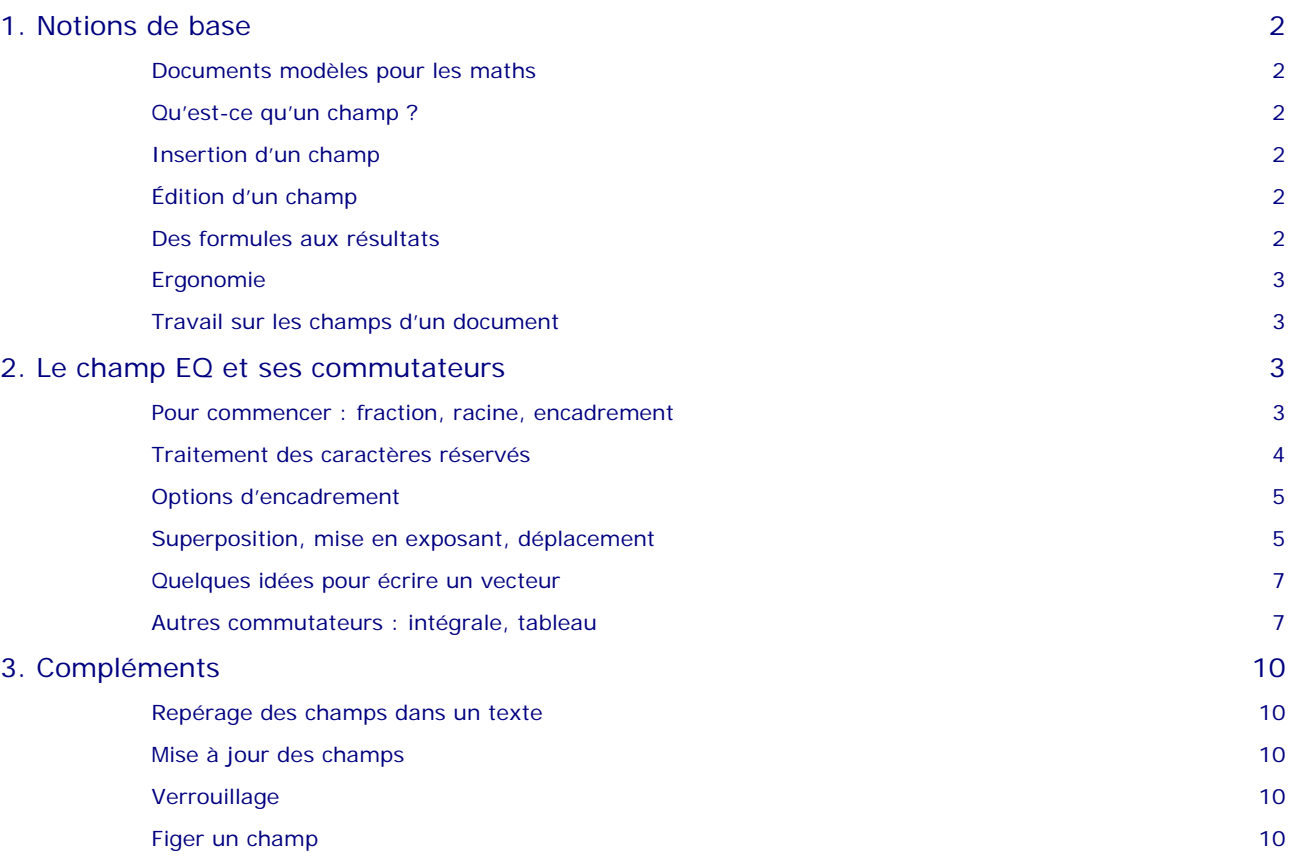

#### **NOTE SUR LE PARAMÉTRAGE DE WINDOWS**

Dans toute la suite on suppose que le séparateur de liste est le point-virgule et que le séparateur décimal est la virgule.

Dans Windows XP il faut, pour cela, régler les paramètres régionaux : Démarrer > Panneau de configuration > Options régionales > Modifier le format des nombres > Personnaliser.

# <span id="page-1-0"></span>1. Notions de base

#### Documents modèles pour les maths

Microsoft Word n'est pas un traitement de texte scientifique. Il permet cependant d'écrire des textes mathématiques, pourvu qu'ils ne soient pas trop complexes, en utilisant l'éditeur d'équations intégré –s'il est installé– ou, mieux, MathType, ou encore divers modèles de documents (Amath, Scidot, GDmath, ...). Ces modèles fournissent des macros commandes utilisant les champs de Word, en particulier le **champ EQ**. Certains proposent même une police de caractère spéciale (chapeau des angles, ensembles de nombres  $N$ ,  $\mathbb{Z}$ ,  $\mathbb{R}$ ,  $\mathbb{C}$ ,...).

Ce document tente d'apporter quelques indications sur la mise en œuvre de ce champ, vestige des premières versions de Word.

#### Qu'est-ce qu'un champ ?

**Un champ est une formule qui génère un résultat**. Ce résultat peut être un graphique, un texte, un nombre, une date, une expression mathématique, ... On peut ainsi faire afficher la date du jour ou le nombre de pages d'un document.

#### Insertion d'un champ

Utiliser le menu Insertion > Champ ou les touches du clavier.

**CTRL F9** génère les délimiteurs de champ { }. Ces accolades n'ont rien à voir avec des accolades obtenues au clavier. Elles sont destinées à contenir la formule.

**TAPER** entre ces accolades le code du champ par exemple, pour les plus simples, Time, Date, FileName...

Le code dépend de la version de Microsoft Word utilisée (noms en français : {DATE}, {NOMFICHIER}, {HEURE} ou en anglais : {Date}, {FileName}, {Time}…). Word ne fait pas la distinction entre majuscules et minuscules.

**F9** calcule alors le champ : {date} donne la date du jour.

#### Édition d'un champ

**MAJ F9** est une bascule qui, pour un champ donné, permet de passer du code au résultat et inversement.

Pour éditer un champ, le sélectionner ou placer le point d'insertion sur le champ puis presser **MAJ F9**, apporter les modifications éventuelles, puis **MAJ F9.**

#### **ATTENTION !**

Un double-clic sur un champ EQ, le convertit en un objet incorporé « éditeur d'équation ». Impossible de changer cet état de choses. En cas de fausse manœuvre, annuler par le menu Édition > Annuler ou par **CTRL Z.** 

#### Des formules aux résultats

**ALT F9** fait basculer tous les champs du document du code aux derniers résultats calculés et inversement.

On passe aussi de l'un à l'autre par : Affiche > Codes de champs (suivant configuration) ou Outils > Options > Affichage > Codes de champs .

# <span id="page-2-0"></span>Ergonomie

Pour un travail fréquent avec les champs, il est utile de mettre l'icône « affiche code champs » ({a}) dans une des barres d'outils (Outils > Personnaliser > Commandes > Affichage > Afficher les codes de champ ). Le bouton obtenu permet de basculer du code au résultat et inversement.

# Travail sur les champs d'un document

Si l'état « Affiche Code de Champ » est actif, on travaille les codes comme des textes ordinaires : recherche, remplacement, etc.

S'il n'est pas actif, on peut travailler sur le résultat des champs mais les modifications effectuées sur les résultats ne survivront pas à une mise à jour. Cela permet, par exemple, après avoir passé le correcteur orthographique et corrigé toutes les fautes, de conserver un texte tel qu'il était avant correction. Ainsi le texte « Il faut écrire Pythagore et non **{quote Pytagore }** » sera corrigé en « Il faut écrire Pythagore et non Pythagore » mais apparaîtra comme « Il faut écrire Pythagore et non Pytagore » dès la mise à jour des champs.

# 2. Le champ EQ et ses commutateurs

## Pour commencer : fraction, racine, encadrement

#### **Fraction : \f(***arg***1***;arg***2)**

Le champ {EQ \f (2;ModifTaux)} génère la fraction <mark>ModifTaux</mark> .

Pour l'obtenir taper **CTRL F9**, puis, entre les accolades ainsi obtenues, **EQ \f (2;ModifTaux)**, sans espace autour du point-virgule) : si on laisse des espaces entre les paramètres ils apparaissent dans la formule finale.

**\f(***arg1*;*arg2***)** est une instruction. Elle est ici composée du commutateur **\f** et de deux arguments ou paramètres *arg1* et *arg2* (respectivement le numérateur et le dénominateur de la fraction). Les deux arguments sont placés entre parenthèses et séparés par un point-virgule (séparateur de liste) ou une virgule suivant la version ou la configuration.

Chaque caractère ou chaque résultat de l'application d'un commutateur est contenu dans une « boîte de caractère » invisible. On a essayé ici de colorier cette boîte. Par ailleurs, dans certains cas, on a représenté la ligne d'écriture par \_\_\_\_\_\_\_.

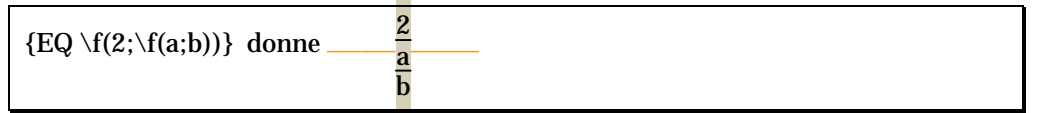

Le trait de fraction principal est trop court. Remède possible : ajouter de part et d'autre du 2 des espaces insécables. Par ailleurs le trait de fraction principal n'est pas sur la ligne d'écriture (voir plus loin le commutateur permettant ce traitement).

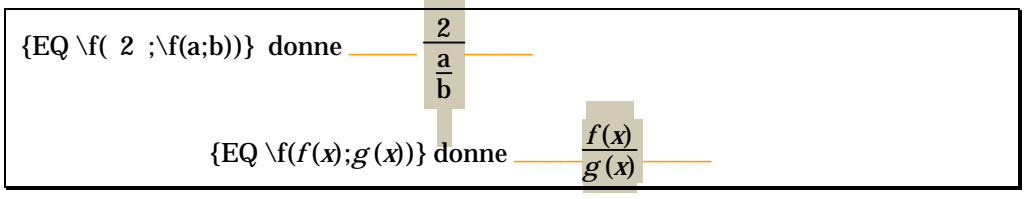

Remarquer la taille des boîtes et le formatage des caractères dans le code.

#### <span id="page-3-0"></span> **Radical : \r**(*arg1*;éventuellement *arg2*)

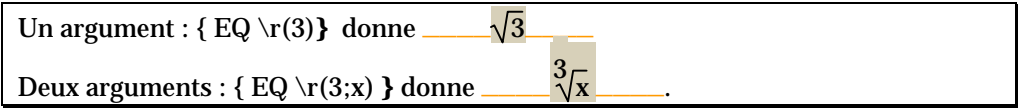

Le 3 est trop gros ; de plus, x, étant une variable, devrait être en italique. Utiliser par exemple le menu Format > Caractère pour diminuer la taille dans le code et mettre x en italique :

 $\{ \text{EO } \text{tr}(3:X) \}$  donne  $\sqrt[3]{\bf x}$ 

#### **Bordure : \x(***arg***)**

Ce code dessine une bordure autour de *arg*.

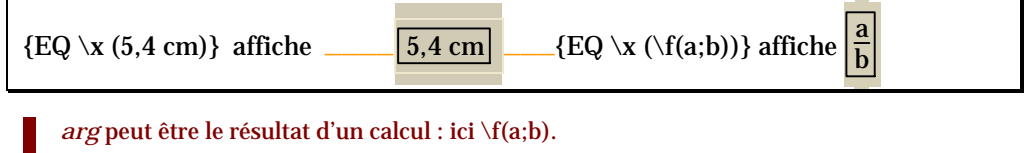

Et on peut faire un encadré dans un encadré :

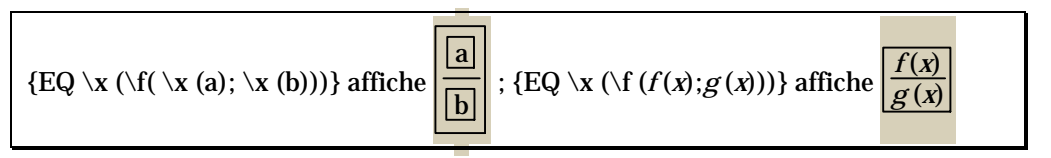

# Traitement des caractères réservés

On se propose d'encadrer le texte « un ; deux ».

Le code  ${eq \xleftarrow (un; deux)}$  génère une erreur car  $\xrightarrow x$  n'admet qu'un argument et Word interprète « un ; deux » comme deux arguments.

Tout commutateur utilise quatre caractères particuliers : la barre oblique inverse  $(\cdot)$ , le séparateur de liste (point-virgule ou virgule suivant la configuration) et les deux parenthèses. Ces caractères sont dits « réservés ».

Pour afficher l'un d'eux, on peut essayer de le faire précéder de la barre oblique inverse (pratique fréquente en informatique). Mais le code { eq \x(un\;deux)} donne un; deux . Problème de boîte.

On dispose par contre du commutateur de **liste : \l()**. Ce commutateur utilise un nombre quelconque d'éléments pour créer une liste de valeurs. C'est la seule méthode pour avoir une liste d'éléments traitée comme un élément unique dans d'autres champs EQ.

Ainsi le code  ${eq \xedge x(\lceil (un : deux))}$  donne un résultat satisfaisant : un ; deux

On se propose maintenant d'encadrer le texte « risette :-) » .

On peut penser taper le code « {EQ \x(risette :-))} » mais Word interprètera mal la première parenthèse fermante considérant qu'elle marque la fin de l'instruction. On obtient  $\boxed{\phantom{1}}$  risette :-

 $\{eq \xrightarrow{\mathbf{r}} \mathbf{X}(\text{risette} : \cdot) \}$  donne  $\begin{bmatrix} \mathbf{risette} : \cdot \end{bmatrix}$   $\begin{bmatrix} \mathbf{risette} : \cdot \end{bmatrix}$  problème de boîte...

avec le commutateur  $\langle l : \{EQ \setminus x(\text{risette} : \cdot \setminus l(\mu))\}$  donne risette :-

Mais en signalant par la barre oblique inverse que la première parenthèse fermante doit être prise telle qu'elle on obtient un résultat satisfaisant :

 ${EQ \xleftarrow{x(\text{risette} : -\lceil \langle \cdot \rceil \rceil))}$  donne risette :-)

<span id="page-4-0"></span>On se propose d'encadrer la barre oblique inverse seule :

{eq \x(\)} donne **Erreur !**. Normal : après toute barre oblique inverse, Word attend un nom de commutateur valide.

 ${eq \x\wedge x(\wedge)}$  donne  $\wedge$  Ca marche !

{eq \x(\l(\))} donne **Erreur !** Normal : même raison que ci-dessus.

On se pr0pose d'encadrer le texte  $\setminus x$ 

 ${eq \xleft\{\langle \chi \rangle \chi \rangle}$  donne  $\overline{\chi}$  (il faut doubler la barre oblique inverse.

**Autres exemples** 

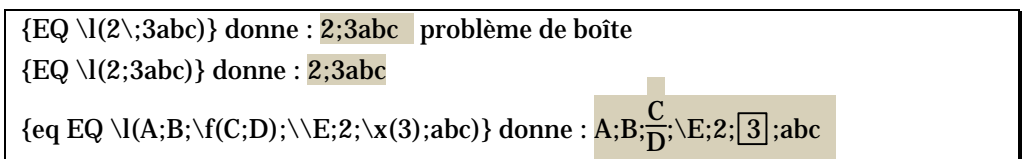

# Options d'encadrement

Les options suivantes combinées avec \x permettent de tracer une bordure respectivement au-dessus (top), au dessous (bottom), à gauche (left), à droite (right) de l'élément : **\to**  $\lambda$  **\bo \le**  $\lambda$ **ri** 

Un commutateur peut être suivi de plusieurs options  $\x\bo\le\theta\$ i (toto).

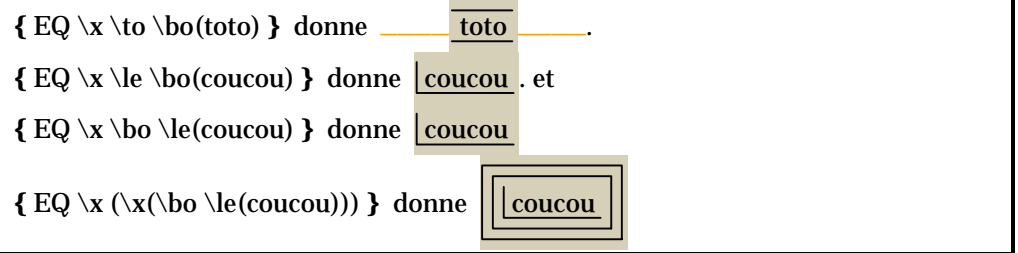

On remarquera (voir ci-dessous) que l'application du commutateur \x à un texte agrandit la boîte qui contient ce texte. En particulier, dans le dernier exemple, la partie supérieure de la boîte, vide, est très importante d'où l'espacement des lignes.

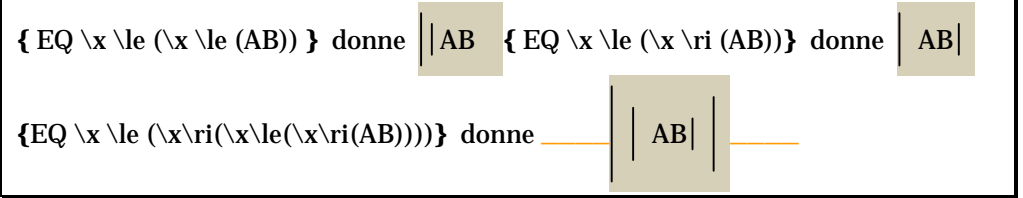

# Superposition, mise en exposant, déplacement

**Superposition : \o(***arg***1 ;... ;***arg***n)** (over)

Le commutateur **\o** a au moins deux arguments ; il superpose les éléments donnés comme arguments.

 ${EQ \setminus o(=;')}$  donne  $\neq$  ${EQ \setminus o(C;)}$  donne C (C cédille majuscule)  ${eq \ o(\vert;\rightarrow;^{\circ})}$  donne  $\uparrow$ et {eq \o(|—;°)} donne  $\rule{1em}{0.15mm}$ 

Les boîtes de caractères n'ont pas toutes les mêmes dimensions. Aussi peut-il être intéressant de les superposer en les alignant à gauche (align left), au centre (align center)ou à droite (align right) :

 $\mathbf{a}$  \ac  $\mathbf{a}$ 

Par exemple, la boîte du triple trait — est plus large que celle du ° :

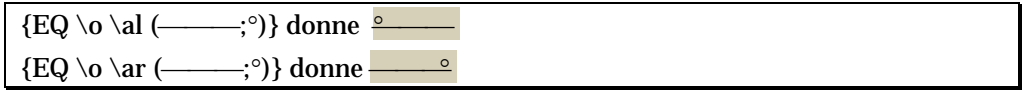

#### **Exposant ou indice : \s(***arg***1;***arg***2;…;***arg***n)**

Place les arguments en position d'exposant ou d'indice. *\s* en accepte un ou plusieurs. S'il y en a plusieurs, les arguments sont empilés et alignés à gauche.

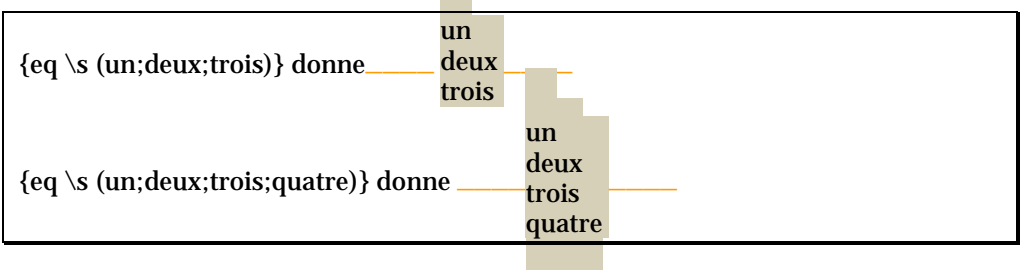

Options agissant sur l'espacement des lignes :

**\ai***n* **\di***n* ajoutent *n* points d'espace respectivement au-dessus ou au-dessous d'une ligne de paragraphe.

ligne\_\_\_\_\_précédente

 $\{eq \simeq 18 \text{ points} \leq 18 \text{ points} \leq 18 \$ dessous de la ligne précédente

Options agissant sur la position en hauteur d'un élément isolé.

 $\u$ p*n*  $\dot{\alpha}$  (up ; down)

Positionne un élément isolé *n* points respectivement au-dessus ou au-dessous du texte adjacent. La valeur par défaut est de 2 points.

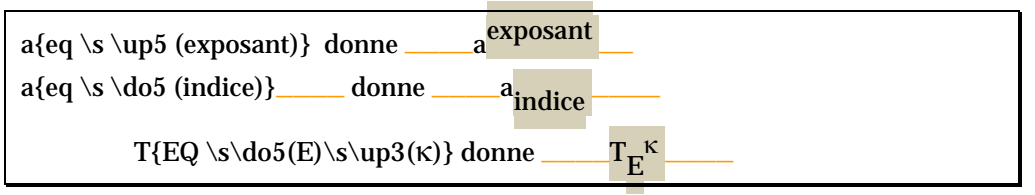

#### **Déplace : \d()**

Détermine l'emplacement du caractère qui suit le champ EQ. Les options cidessous modifient le paramètre \d. Seule la dernière option doit être suivie de parenthèses vides.

**\fo***n* : (forward : trace le caractère n points vers la droite ; \fo9 \fo5).

**\ba***n*: (backward : trace le caractère *n* points vers la gauche ; \ba10).

**\li ()** : (link : trace un trait de soulignement jusqu'au caractère suivant).

début{  $EQ \d0 \d0$  \li() }fin donne : début fin

# <span id="page-6-0"></span>Quelques idées pour écrire un vecteur

**•** Vecteur avec une lettre

On superpose une lettre (u par exemple, éventuellement en italique) et une flèche (qui existe en Times, en Arial ou encore d'autres polices : caractère unicode 2192 par exemple).

 $\{eq$  \**o** (*u*; →)} donne  $\psi$ 

La lettre et la flèche sont superposées. Mais il faut placer la flèche plus haut ! 5 points ? plus ? moins ? On essaye !

 $\{eq \ o \ (u; \ s \ \u\np5(\rightarrow))\}$  donne  $\overrightarrow{u}$ 

Vecteur avec deux lettres

Il faut une flèche plus longue. À défaut d'en avoir une on la fabrique en mettant bout à bout un trait horizontal et une flèche de même épaisseur et de même hauteur (voir les caractères unicodes 2013, 2014, 2015 et 2192).

{eq \o (AB;\s \up7**(–→)**)} donne AB —<sup>→</sup>

Le trait et la flèche ne sont peut-être pas soudés ! Cela dépend de l'imprimante, de la taille de police utilisée ou d'autre chose...

Pour souder les deux caractères on peut reculer la flèche de 1 point ou avancer le trait. Suivant le nombre de points, on obtient une flèche plus ou moins longue.

```
{eq \o (AB;\s \up7 (–\d \ba1 (→)))} donne AB–→
```
La flèche est trop à droite ! Pour remédier à ce défaut on peut caler à gauche les deux boîtes :

 ${eq \ o \ **al** (AB; \s \ up7 (-\d \ ba1 (-))} \t\ndome AB$ 

Ouf ! Enfin… on peut faire plus simple.

Autres commutateurs : intégrale, tableau

#### **Intégrale : \i(***arg***1 ;***arg***2 ;***arg***3)**

Crée l'intégrale de *arg*1 à *arg*2 de *arg*3.

arg1 à arg2 sont placés au dessus et au dessous du symbole de l'intégrale.

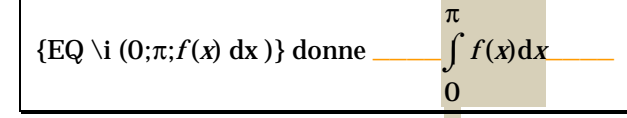

Quelques options sont disponibles :

**\in** : affiche les limites à droite du symbole plutôt qu'au-dessus et au-dessous.

 ${EQ \i{ in (1;2; f(x) dx)}$  donne  $\int_{1}^{2} f(x) dx$ 

Ce n'est pas très joli. Il faudrait que le symbole d'intégration soit plus grand. On peut l'agrandir en agrandissant l'espace avec la ligne précédente :

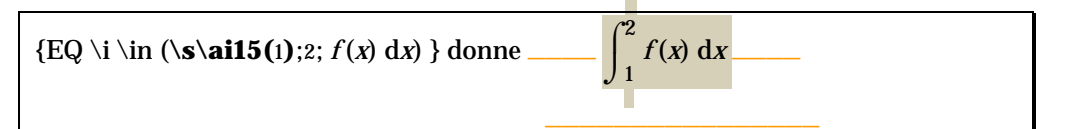

La ligne d'écriture courante est alors située 15 points de plus que la normale audessous de la précédente.

En fait, la taille du symbole est fonction de la taille de la boîte contenant le troisième argument. Mais on voudrait un symbole plus grand sans changer la taille de  $f(x) dx$ .

Astuce : superposer à la boîte *f* (*x*)d*x* une boîte contenant une espace insécable mise en exposant et une autre mise en indice.

Avec la boîte contenant le caractère en exposant :

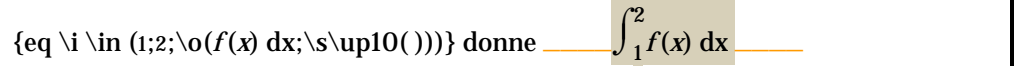

Avec la boîte contenant l'espace en exposant et la boîte contenant celui en indice :

$$
\left\{\text{eq }\setminus i \setminus \text{in } (1;2; \setminus \text{o}(f(x) \ dx; \setminus s \setminus \text{do15}()); \setminus \text{somp10}()))\}\ \text{done} \qquad \qquad \int_{1}^{2} f(x) \ dx
$$

Et puis on peut jouer :

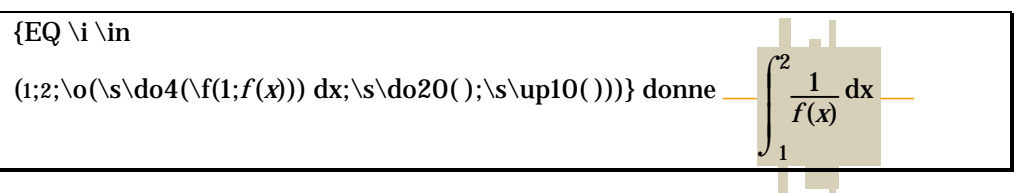

**\su** : sum ; remplace le symbole intégrale par un sigma majuscule.

{EQ 
$$
\iota
$$
  $\iota$   $\iota$   $\$ 

Comme pour l'intégrale, on peut agrandir le symbole sigma et agir sur sa position :

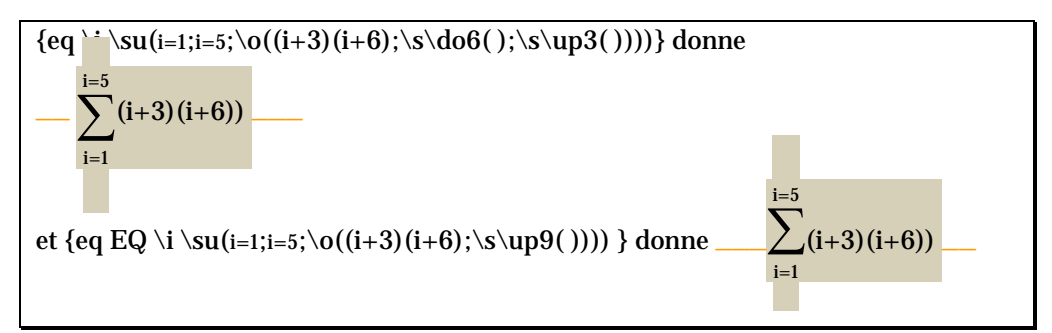

**\pr :** product ; remplace le symbole d'intégration par celui du produit (pi majuscule). 

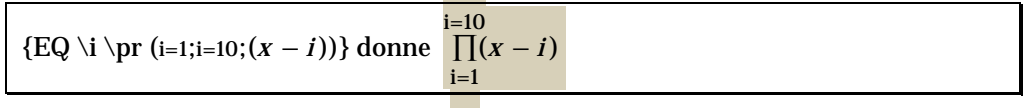

**\fc\***c* **:** fixed character ; remplace le symbole par un caractère à hauteur fixe spécifié par *c*.

{EQ 
$$
\iota
$$
 Yc  $\iota$  Yc  $\iota$  (n;p; )}-donne \_\_\_\_\_\_\_

Noter qu'il faut trois paramètres, éventuellement vides, d'où le (n; p; ). On peut aussi augmenter la taille du caractère, positionner la formule sur la ligne….

 ${EQ \s \uplus \{i \f \searrow C \in (n;p; )\} \$ 

**\vc \c** remplace le symbole d'intégration par un caractère à hauteur variable spécifié par *c*.

 $C_n^p$ 

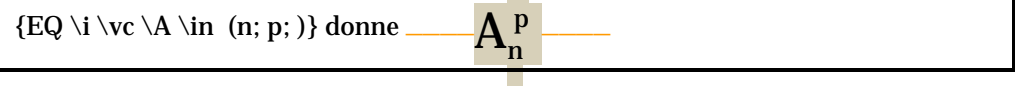

 **Tableau : \a(**arg1 ;… ;argn**)** (array)

Dispose les arguments en tableau, ligne par ligne. Par exemple les trois premiers sont la ligne 1, les trois suivants la ligne 2, etc.

Par défaut les lignes ont un seul élément (donc le tableau n'a qu'une colonne). L'option **\co***n* (column number) fixe le nombre de colonnes.

À l'intérieur des colonnes les éléments peuvent être alignés à gauche (**\al** align left), au centre (**\ac** align center), à droite (**\ar** align right)

Par ailleurs, **\vs***n* (vertival size) ajoute *n* points d'espacement vertical entre les lignes, **\hs***n* **(**horizontal size) ajoute *n* points d'espacement horizontal entre les colonnes.

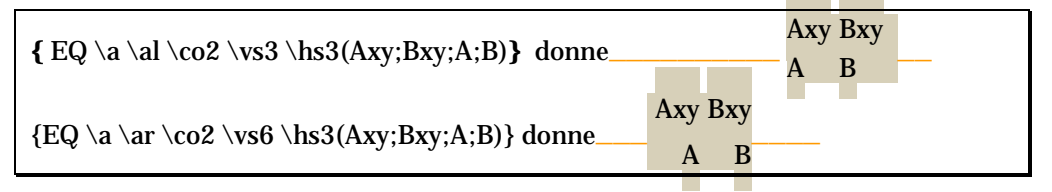

#### **Crochet : \b() (braket)**

Met un élément entre « crochets ». Les parenthèses sont utilisées par défaut. Options disponibles :

**\lc\***c* **:** (left column : trace le crochet gauche à l'aide du caractère spécifié par *c*.)

**\rc\***c* **: (**right column : trace le crochet droit à l'aide du caractère spécifié par *c*.

**\bc\***c* **:** (both column : trace les deux crochets à l'aide du caractère spécifié par *c*.

Si le caractère spécifié est {, [, ( ou <, Word utilise comme crochet droit le caractère fermant correspondant. Pour les autres caractères, Word utilise ceux-ci pour les deux crochets.

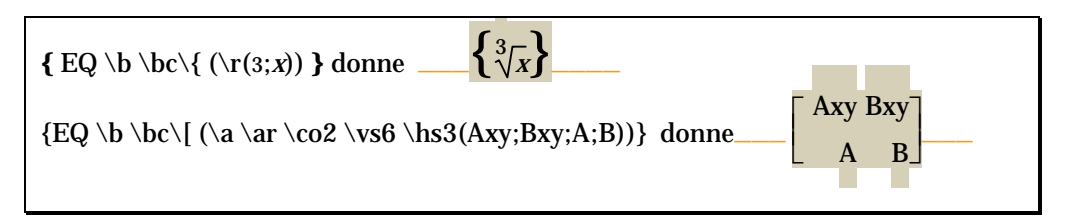

# <span id="page-9-0"></span>3. Compléments

### Repérage des champs dans un texte

Sauf paramétrage particulier, rien ne distingue à l'écran le résultat d'un champ du reste du texte. Mais, si la case Champ avec trame du menu Outils > Options > Affichage est positionnée sur Toujours, les résultats des champs apparaissent en grisé ; positionnée sur sélection, le grisé n'apparaît qu'au moment où le point d'insertion passe sur le champ.

Certains champs ne peuvent pas être entrés au clavier et leur modification manuelle génère une erreur. C'est le cas par exemple du champ INCORPORER (EMBED) qui ne peut être généré qu'à partir du menu Insère > Objet.

#### Mise à jour des champs

En principe, les champs ne sont pas mis automatiquement à jour. Le champ {HEURE} ({Time}) renvoie l'heure qu'il était au moment de son introduction dans le texte.

Pour mettre à jour un champ, le sélectionner, puis taper la touche **F9** .

Pour mettre à jour tous les champs d'un document, sélectionner tout le document (**CTRL A** ou **CTRL 5** du pavé numérique) puis **F9**.

Les champs sont automatiquement remis à jour lors de l'impression si la case Outils > Options > Impression > Mettre à jour les champs est cochée. Par défaut cette case n'est pas cochée.

## **Verrouillage**

Si on souhaite que certains champs ne soient pas remis à jour au moment de l'impression ou d'une remise à jour de tous les champs du document, il faut verrouiller ces champs par **CTRL F11**. Pour les déverrouiller : **CTRL MAJ F11** .

#### Figer un champ

Pour remplacer définitivement un champ par sa valeur, le sélectionner puis **CTRL MAJ F9. II** n'y a pas de recours possible (sauf Edition > Annuler)

Si le champ {DATE} affiche 20/03/96, la frappe de **CTRL MAJ F9** sur ce champ ne conserve que 20/03/96 et il n'est plus possible d'actualiser cette date.